#### PyMOL - Basics - The GUI

### **Molecular Visualisation**

| PyMOL   | Intuitive interface           | Python compatible       |
|---------|-------------------------------|-------------------------|
| Chimera | Great for larger structures   | Advanced visualisations |
| VMD     | Great for trajectory analysis |                         |
| QuteMol | Simple stylised visuals       |                         |

### **Pymol Version**

| Pymol 2.x | Python 3 | 'Incentive' version (university licence) |
|-----------|----------|------------------------------------------|
| Pymol 1.x | Python 2 | Open Source version                      |

.pse files will not open between version .pml and .py scripts contain python will not run between versions

Available for Windows / Mac / Linux

### **Resources**

https://pymolwiki.org/index.php/Main\_Page https://www.uml.edu/docs/PyMOL%20Quick%20Reference%20Guide tcm18-230352.pdf

#### What is a pdb?

https://www.rcsb.org/ Lets have a look at a PDB file What is a .cif file? And is this important?

### Navigating the GUI

But first we need a structure

fetch 2chb

| Mouse Mode 3-Button Viewing | Mouse Mode 3-Button Viewing |
|-----------------------------|-----------------------------|
| Buttons L M R Wheel         | Buttons L M R Wheel         |
| & Keys Rota Move MovZ Slab  | & Keys Rota Move MovZ Slab  |
| Shft +Box -Box Clip MovS    | Shft +Box -Box Clip MovS    |
| Ctrl Move PkAt Pk1 MvSZ     | Ctrl Move PkAt Pk1 MvSZ     |
| CtSh Sele Orig Clip MovZ    | CtSh Sele Orig Clip MovZ    |
| SnglClk +/- Cent Menu       | SnglClk +/- Cent Menu       |
| DblClk Menu - PkAt          | DblClk Menu - PkAt          |
| Selecting Residues          | Selecting Residues          |
| State 1/ 1                  | State 1/ 1                  |

Mouse Wheel Codes

- Slab: Adjust the depth of the visible slab (between the clipping planes).
- MovS : Move the visible slab.
- MvSZ : Move view center relative to the slab.
- MovZ : Move the camera along the Z axis (zoom).

Mouse Button Codes for Viewing Pk1 : Pick one atom within the

- Cent : Center the view on a given atom.
- Clip : Move clipping planes using vertical (front) or horizontal (back) motion.
- Menu : Activate contextdependent menu.
- Move : Translate camera in the XY plane (of the screen). MovZ : Move the camera along
- the Z axis (zoom). Rota : Free camera rotation.

molecular graph. PkAt : Pick atoms within the

- molecular graph. Sele : Set the active selection.
- Orig : Set the origin (atom) for camera rotation. +/- :Toggle atom member-
- ship within the active selection.
- +Box : Add atoms to the active selection using a box. -Box : Remove atoms from
- selection using a box.

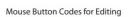

Selection type

- DrgM : Activates dragging for a
- discrete molecule.

Veiw or Edit

- Rot\_ : Free rotation.
- Mov\_ : Move in XY plane. MvZ\_: Move along Z axis.
- " above is A, D, F, or 0:
- A for atom
  - D for dragged selection
- F for fragment
- 0 for object PkTB : Pick and (optionally) drag
- to change bond torsion.

| Mouse Mode 3-Button Viewir<br>Buttons L M R Whee<br>& Keys Rota Move MovZ Sla<br>Shft +Box -Box Clip Mov<br>Ctrl Move PkAt Pk1 MvS<br>CtSh Sele Orig Clip Mov<br>SnglClk +/- Cent Menu<br>DblClk Menu - PkAt<br>Selecting Residues<br>State 1/ 1             | el<br>ab<br>/S<br>SZ |
|----------------------------------------------------------------------------------------------------|----------------------|
| Mouse Mode 3-Button Editin<br>Buttons L M R When<br>& Keys Rota Move MovZ Sla<br>Shft RotO MovO MvOZ Mov<br>Ctrl MovA +/- PkTB MvS<br>CtSh MvAZ Orig Clip Mov<br>SnglClk PkAt Cent Menu<br>DblClk MovA DrgM PkTB<br>Picking Atoms (and Joints)<br>State 1/ 1 | el<br>ab<br>SZ<br>Z  |

# Veiw

# Full selection hierarchy

Edit

# Only 'atom' selection

### **Objects and Selection**

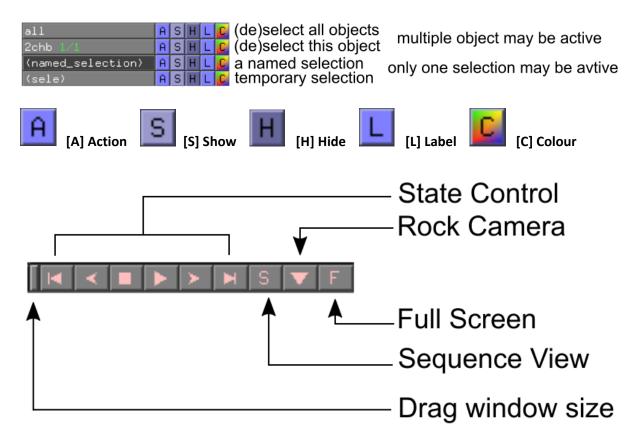

| Action:            |
|--------------------|
| zoom               |
| orient             |
| center             |
| origin             |
| drag matrix        |
| reset matrix       |
| drag coordinates   |
| clean              |
| preset             |
| find               |
| align              |
| generate           |
| assign sec. struc. |
| rename object      |
| copy to object     |
| group              |
| delete object      |
| hydrogens          |
| remove waters      |
| state              |
| masking            |
| sequence           |
| movement           |
| novenenc           |
| compute            |

## Show state control fetch 1j8k

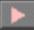

as sticks remove hydrogen Find hydrogen bonds Look at presets

split\_states 1j8k
delete 1j8k
join\_states 1j8k, 1j8k\_\*
split\_states 1j8k
delete 1j8k
align all to one

### Show alignment

fetch 1qoh
select chains - take two, extract, align
rein
fetch 1qoh, type=pdb1

1qoh

> align > to molecule > 2chb

align 1qoh, 2chb cealign 1qoh, 2chb

super 1qoh, 2chb

| Show:                 | Show - Add to the current representation                          |  |  |
|-----------------------|-------------------------------------------------------------------|--|--|
| as                    |                                                                   |  |  |
| wire                  | As - <b>replace</b> the current representation                    |  |  |
| lines                 | Tip! You can type this also!                                      |  |  |
| nonbonded             | as cartoon                                                        |  |  |
| licorice<br>sticks    | show sticks                                                       |  |  |
| nb_spheres            |                                                                   |  |  |
| ribbon                | select polymer - selects protein/nucleic acid                     |  |  |
| cartoon               | select polymer.protein                                            |  |  |
| label                 | select organic - selects ligand                                   |  |  |
| cell                  | select inorganic - selects ions<br>select solvent - selects water |  |  |
| dots                  | Select Solvent - Selects water                                    |  |  |
| spheres               | select ! polymer - selects <b>not</b> protein/nucleic acid        |  |  |
| mesh                  | select ! organic - selects <b>not</b> ligand                      |  |  |
| surface               | select ! inorganic - selects <b>not</b> ions                      |  |  |
| organic<br>main chain | select ! solvent - selects <b>not</b> water                       |  |  |
| side chain            |                                                                   |  |  |
| disulfides            |                                                                   |  |  |
| valence               |                                                                   |  |  |
| -                     |                                                                   |  |  |
|                       |                                                                   |  |  |
|                       |                                                                   |  |  |
|                       |                                                                   |  |  |

Color: by element by chain by ss by rep spectrum auto reds greens blues yellows magentas cyans oranges tints grays

```
By element - first line keeps current C color
By chain - allows chainbows per chain
By ss - colours by secondary structure
    Although limited options, you can try
     color firebrick, ss H
     color forest, ss S
     color density, ss L
command options
util.cbc
          cbc = color by chain
util.cnc cnc = color not carbon
util.chainbows
therefore!
rein
fetch 2chb, async=0
remove solvent
remove inorganic
as cartoon
show sticks, organic
util.cbc
color black, organic
util.cnc
bg color white
orient
```

| File | Edit            | Build     | Movie  | Die |
|------|-----------------|-----------|--------|-----|
|      | New P           | yMOL W    | /indow | •   |
|      | Open            | Open      |        |     |
|      | Open Recent 🕨 🕨 |           |        | •   |
|      | Get PDB         |           |        |     |
|      | Save S          | ession    |        |     |
|      | Save S          | ession A  | 5      |     |
|      | Export Molecule |           |        |     |
|      | Export Map      |           |        |     |
|      | Export          | Alignm    | ent    |     |
|      | Export          | Image A   | \s     | •   |
|      | Export          | Movie A   | \s     | •   |
|      | Log Fil         | e         |        | •   |
|      | Run So          | ript      |        |     |
|      | Workir          | ng Direct | ory    | •   |
|      | Edit py         | molrc     |        |     |
|      | Reiniti         | alize     |        | •   |
|      | Quit            |           |        |     |

| Build | Movie      | Display      | Setting      | Scene   |
|-------|------------|--------------|--------------|---------|
| F     | ragment    |              |              |         |
| R     | esidue     |              |              |         |
| S     | culpting   |              |              |         |
| C     | ycle Bond  | d Valence [  | Ctrl-Shift-  | W]      |
| F     | ill Hydrog | ens on (pl   | (1) [Ctrl-Sh | nift-R] |
| Ir    | wert (pk2  | )-(pk1)-(pl  | k3) [Ctrl-Sl | hift-E] |
| C     | reate Bon  | id (pk1)-(p  | k2) [Ctrl-S  | hift-T] |
| R     | emove (p   | k1) [Ctrl-S  | hift-D]      |         |
| N     | lake (pk1) | ) Positive [ | Ctrl-Shift-  | K]      |
| N     | lake (pk1) | ) Negative   | [Ctrl-Shift  | -J]     |
| N     | lake (pk1) | ) Neutral [  | Ctrl-Shift-U | J]      |

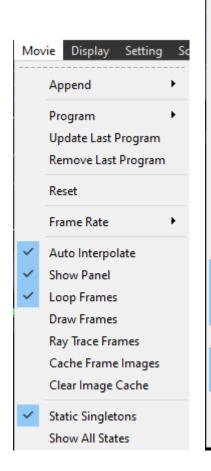

| Dis | play         | Setting     | Scene   | M  |
|-----|--------------|-------------|---------|----|
| ~   | Seq          | uence       |         |    |
|     |              | uence Mo    | de      | •  |
| ~   | Inte         | ernal GUI   |         |    |
| 2   |              | rnal Prom   | nt      |    |
|     |              | rnal Feedb  |         | •  |
|     |              | erlay       | a ch    | •  |
|     |              | -           |         |    |
|     | Ster         |             |         |    |
|     | Ster         | reo Mode    |         | •  |
|     | Zoo          | m           |         | F  |
|     | Clip         | )           |         | F  |
|     | Background • |             |         |    |
|     | Col          | or Space    |         | ۶. |
|     | Qua          | ality       |         | F  |
|     | Grid         | ł           |         | ×  |
|     | Ort          | hoscopic \  | /iew    |    |
| ~   | Sho          | w Valence   | s       |    |
| ~   | Sm           | ooth Lines  |         |    |
| ~   | Dep          | oth Cue (Fo | ogging) |    |
|     | Two          | Sided Lig   | hting   |    |
| ~   | Spe          | cular Refle | ctions  |    |
| ~   | Ani          | mation      |         |    |
|     | Rov          | ing Detail  |         |    |
|     | Exte         | ernal GUI   |         | F  |

| Sett | ting Scene Mouse W       | izarc |
|------|--------------------------|-------|
|      | Edit All                 |       |
|      | Colors                   |       |
|      | Label                    | ×     |
|      | Lines & Sticks           | •     |
|      | Cartoon                  | •     |
|      | Ribbon                   | •     |
|      | Surface                  | •     |
|      | Volume                   | •     |
|      | Transparency             | •     |
|      | Rendering                | ۲.    |
|      | PDB File Loading         | ×     |
|      | mmCIF File Loading       | •     |
|      | Map File Loading         | ۲.    |
|      | Auto-Show                | ×     |
| ~    | Auto-Zoom New Objects    |       |
|      | Auto-Remove Hydrogens    |       |
|      | Show Text (Esc)          |       |
|      | Overlay Text             |       |
|      | Register File Extensions |       |
|      | Register with Maestro    |       |
|      |                          |       |

|                                                    |                           | Help                                    |
|----------------------------------------------------|---------------------------|-----------------------------------------|
| Wizard Plugin Help                                 |                           | PyMOL Command Reference                 |
| Appearance                                         |                           | Online Documentation                    |
| Measurement                                        |                           | Topics •                                |
| Mutagenesis 🕨                                      |                           | PyMOL Community Wiki                    |
| Pair Fitting                                       | Plugin Help               | PyMOL Community Wiki PyMOL Mailing List |
|                                                    |                           | PyMOL Home Page                         |
| Density<br>Filter                                  | Plugin Manager            |                                         |
| Sculpting                                          | Legacy Plugins 🕨          | Email PyMOL Help                        |
| Cleanun                                            | Excel Exporter            | About PyMOL                             |
| Cleanup                                            | Morphing                  | Sponsorship Information                 |
| Label                                              | APBS Electrostatics       | How to Cite PyMOL                       |
| Charge                                             | Alignment                 | Install new License File                |
| Demo 🕨                                             | Lighting Settings         | Check for Updates                       |
| < < Stop Play > >  MC<br>Builder Properties Rebuil |                           | Rebuild                                 |
| Builder                                            |                           | X                                       |
| Chemical Protein                                   |                           |                                         |
| H C N O P                                          |                           | I -CF3 -OMe                             |
|                                                    |                           |                                         |
|                                                    |                           |                                         |
| Atoms: Fix H Add H Invert Dele                     | ete Clear Charge: +1 0 -: | 1                                       |
| Bonds: Create Delete Cycle                         | II III Arom Model: Clean  | Sculpt Fix Rest                         |
| 🗹 El-stat 🗌 Bumps 🗹 Und                            | o Enabled Undo Redo       |                                         |
|                                                    | Builder Properties        | Rebuild                                 |
| Builder                                            |                           | ×                                       |
| Chemical Protein                                   |                           |                                         |
| Ace Ala Arg Asn                                    | Asp Cys Gln Glu Gl        | y His Ile Leu                           |
| Lys Met Phe Pro                                    | Ser Thr Trp Tyr Va        |                                         |
| Atoms: Fix H Add H Invert Dele                     | ete Clear Charge: +1 0 -1 | 1                                       |
| Bonds: Create Delete Cycle                         | II III Arom Model: Clean  | Sculpt Fix Rest                         |
| 🗹 El-stat 🗌 Bumps 🗹 Unde                           | o Enabled Undo Redo       |                                         |